AGRUPAMENTO DE ESCOLAS COELHO E CASTRO

CURSO PROFISSIONAL DE TÉCNICO DE TURISMO

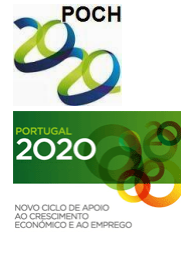

UNIÃO EUROPEIA FICHA Nº4 Fundo Social Europeu

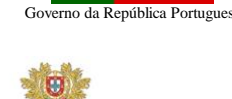

TECNOLOGIAS DA INFORMAÇÃO E COMUNICAÇÃO

MINISTÉRIO DA EDUCAÇÃO E CIÊNCIA

## **OBJECTIVOS:**

- Aplicação das referências de células: relativas, mistas e absolutas
- 1) Crie um novo livro no Microsoft Excel.
- 2) Guarde o livro com o nome "Ficha 4".
- 3) Apague as folhas "folha2" e "folha3".
- 4) Altere o nome da "folha1" para "Loja".
- 5) Recrie a seguinte grelha, sabendo:

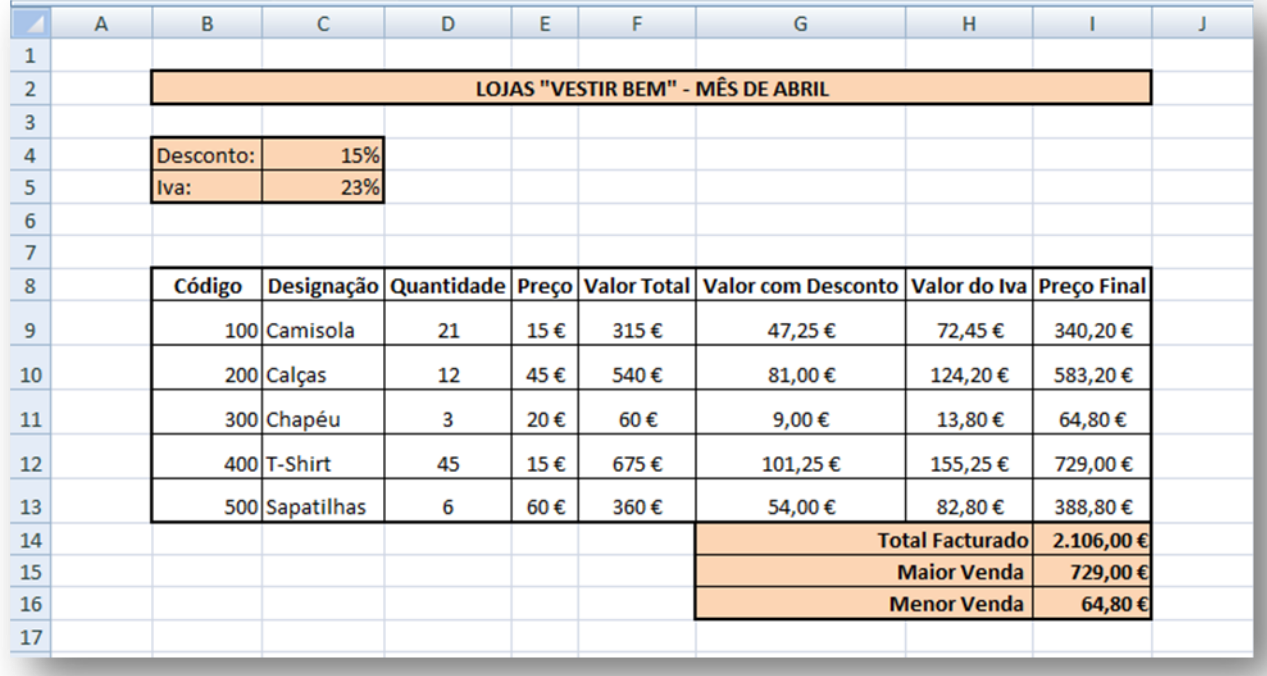

**a)** Os dados das colunas B, C, D e E são introduzidos assim como da linha 8, 4 e 5 e das células F8:I8 e G14:G16.

Nas restantes são resultado de fórmulas:

- **b)** Célula F9 quantidade x preço
- **c)** Células F10:F13 copiar a célula F9
- **d)** Célula G9 valor total x desconto
- **e)** Células G10:G13 copiar a célula G9
- **f)** Célula H9 valor total x iva

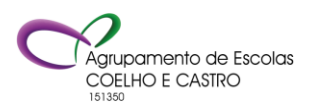

AGRUPAMENTO DE ESCOLAS COELHO E CASTRO

CURSO PROFISSIONAL DE TÉCNICO DE TURISMO

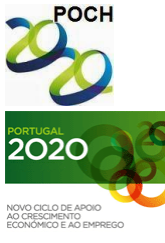

Governo da República Portugues

UNIÃO EUROPEIA FICHA Nº4 Fundo Social Europeu

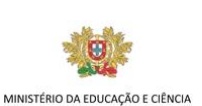

TECNOLOGIAS DA INFORMAÇÃO E COMUNICAÇÃO

- **g)** Células H10:H13 copiar a célula H9
- **h)** Célula I9 valor total valor com desconto + valor do iva
- **i)** Células I10:I13 copiar a célula I9
- **j)** Célula I14 soma dos preços finais
- **k)** Célula I15 o maior valor facturado
- **l)** Célula I16 o menor valor facturado.
- 6) Formate de acordo com a imagem acima apresentada, tendo em conta os seguintes aspectos:
	- **a)** Letra Cambria, tamanho 11
	- **b)** Altura das linhas 9: 13 21
	- **c)** Largura das colunas: ajuste automático.
	- **d)** Formate a tabela com os mesmos alinhamentos que os apresentados na figura.
	- **e)** Formate os valores da tabela de acordo com o apresentado na figura.
	- **f)** Defina os limites como os da imagem (exterior limite de caixa espesso). Sombreado: cor laranja.
- 7) Crie uma nova folha designada "Restaurante".
- 8) Introduza os dados da figura apresentada à excepção dos valores das colunas E, F:

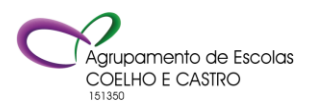

POCH

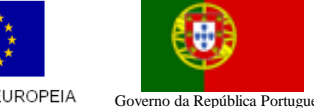

UNIÃO EUROPEIA FICHA Nº4 Fundo Social Europeu

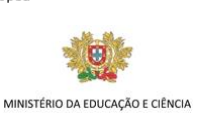

TECNOLOGIAS DA INFORMAÇÃO E COMUNICAÇÃO

CURSO PROFISSIONAL DE TÉCNICO DE TURISMO

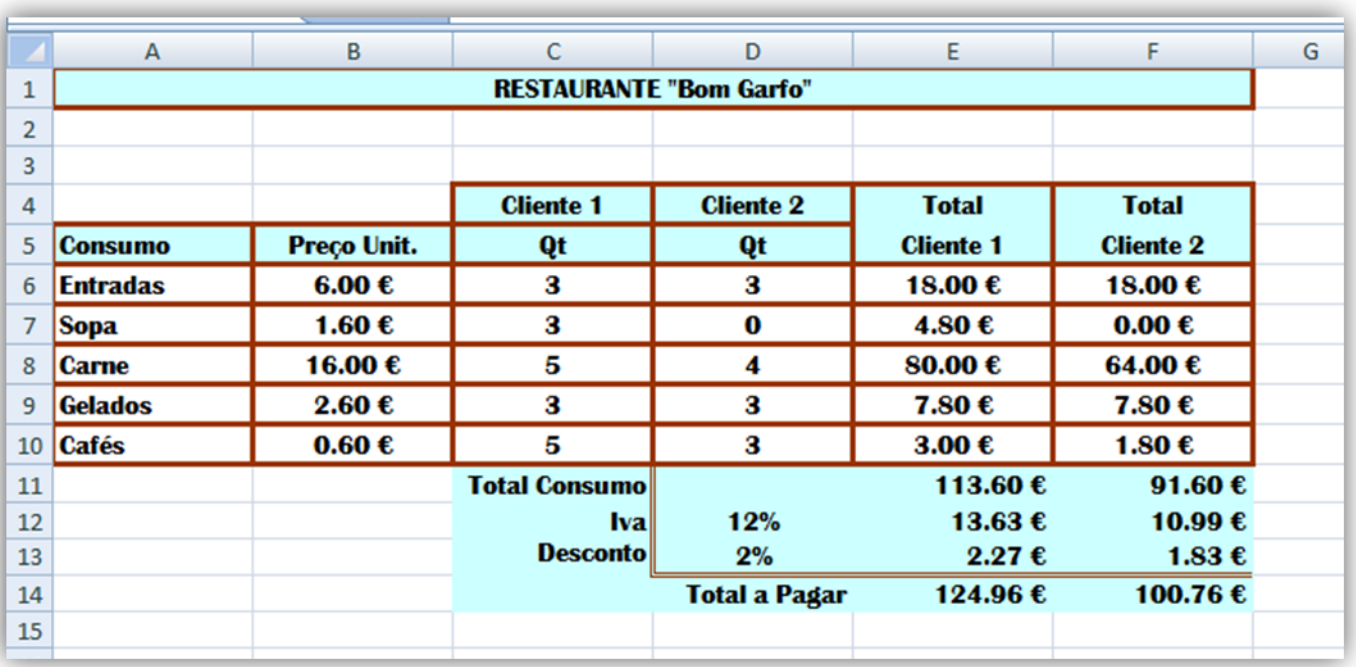

- 9) Formate a letra: Britannic Bold, 11.
- 10) Limites: vermelho escuro
- 11) Sombreado: azul turquesa.
- 12) Calcule os valores das colunas E e F, utilizando as referências mistas e/ou absolutas, sabendo:
	- **a)** Coluna E: Total quantidade x preço unitário
	- **b)** Coluna F: Total copiar a fórmula da coluna E
	- **c)** Coluna E: Total consumo soma dos totais
	- **d)** Coluna F: Total consumo copiar a fórmula da célula E11
	- **e)** Coluna E: Iva Total consumo x percentagem do Iva
	- **f)** Coluna F: Iva copiar a fórmula da célula E12
	- **g)** Coluna E: Desconto Total consumo x percentagem do Desconto
	- **h)** Coluna F: Desconto copiar a fórmula da célula E13
	- **i)** Coluna E: Total a Pagar Total consumo desconto + Iva
	- **j)** Coluna F: Total a Pagar copiar a fórmula da célula E14
- 13) Defina a largura das colunas: 15.

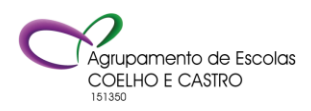

AGRUPAMENTO DE ESCOLAS COELHO E CASTRO

FICHA Nº4

CURSO PROFISSIONAL DE TÉCNICO DE TURISMO

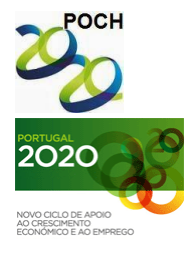

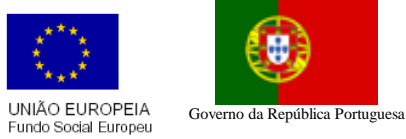

TECNOLOGIAS DA INFORMAÇÃO E COMUNICAÇÃO

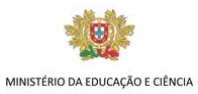

- 14) Formate a tabela com os mesmos alinhamentos que os apresentados na figura.
- 15) Formate os valores da tabela de acordo com o apresentado na figura.

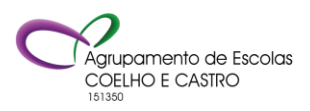